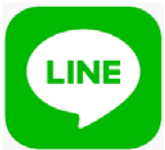

LINEを使ったオンライン面会のご案内

## オンライン面会を開始致します。

## 令和2年12月22日(火)より受付開始

### 令和2年12月28日(月)よりWEB面会開始

#### ※詳細につきましては、別紙をご参照下さい。

#### 【個人情報の取扱いについて】

当院では、患者様の個人情報について、万全の体制で取り組んでおります。

■ 取得した個人情報は第三者に提供することはありません。

- 取得する患者氏名、面会者氏名、続柄、連絡先はビデオ通話設定のみを目的とし 利用させて頂きます。記載以外の個人情報は取得致しません。
- 今回取得させて頂く「個人情報」の提供は任意となりますが、ご提供頂けない場合は、 ビデオ通話が利用できない可能性があります。
- ■個人情報保護のため、通話後はアカウントを削除させて頂きます。
- インターネットを使った面会の為、会話内容など個人情報が漏洩する事もあります。 あらかじめご理解頂きましてご利用ください。
- ■その他、不明な点やご質問などがございましたら予約窓口までお問い合わせください。

以上につきまして、ご理解頂きますようお願い致します。

(A) ESSANE STO さがみリハビリテーション病院

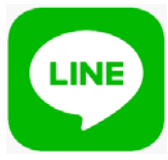

#### LINEを使ったオンライン面会のご案内

新型コロナウイルスの施設内での感染予防のため、面会中止の取り組みにご 理解、ご協力を賜りありがとうございます。 この度、LINEアプリを使ったオンライン面会を開始しました。対応する職員

の業務の都合上、対応時間を限らせていただき、オンライン面会時間を 5分程度とさせて頂きますが、是非この機会をご活用ください。

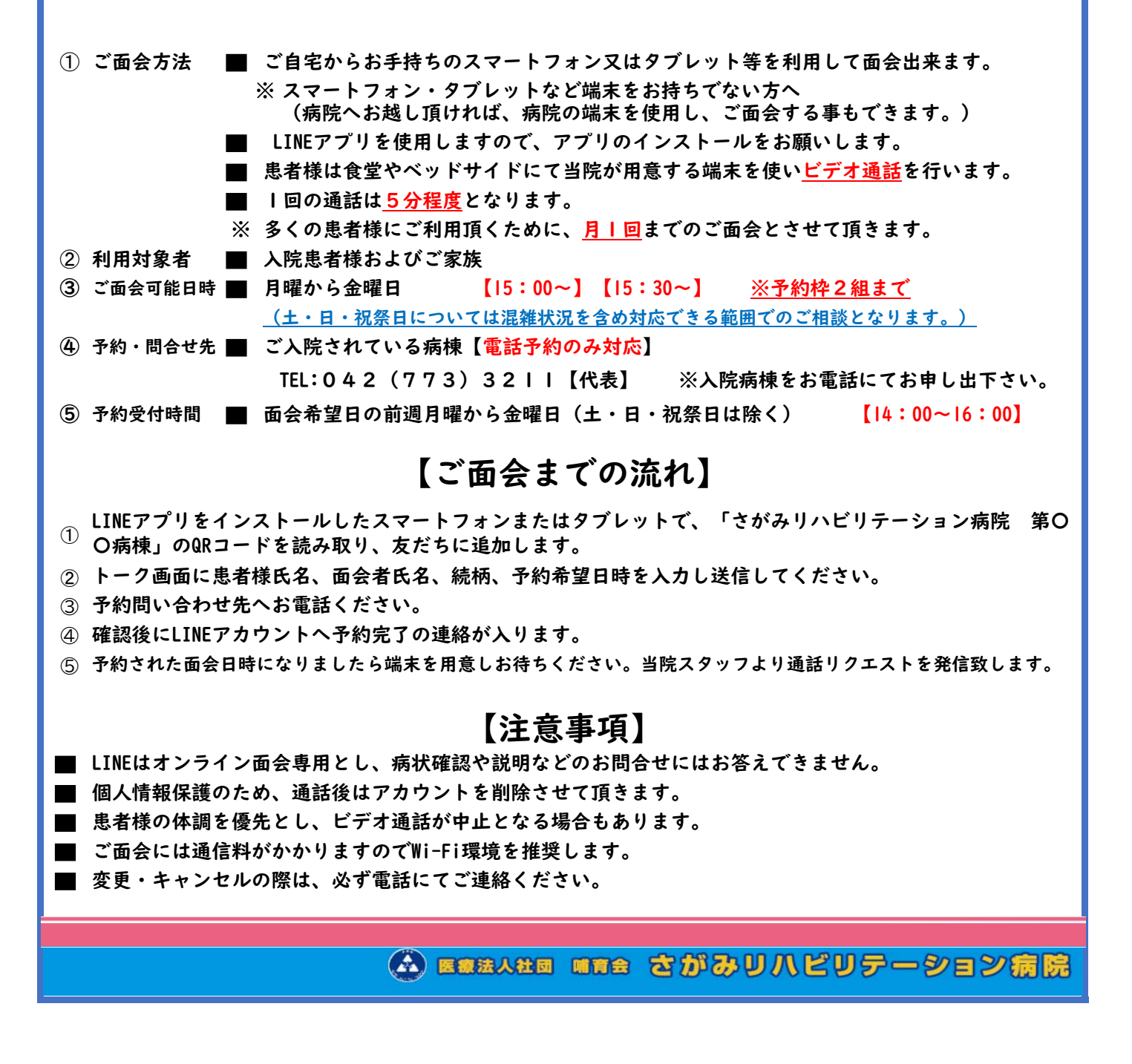

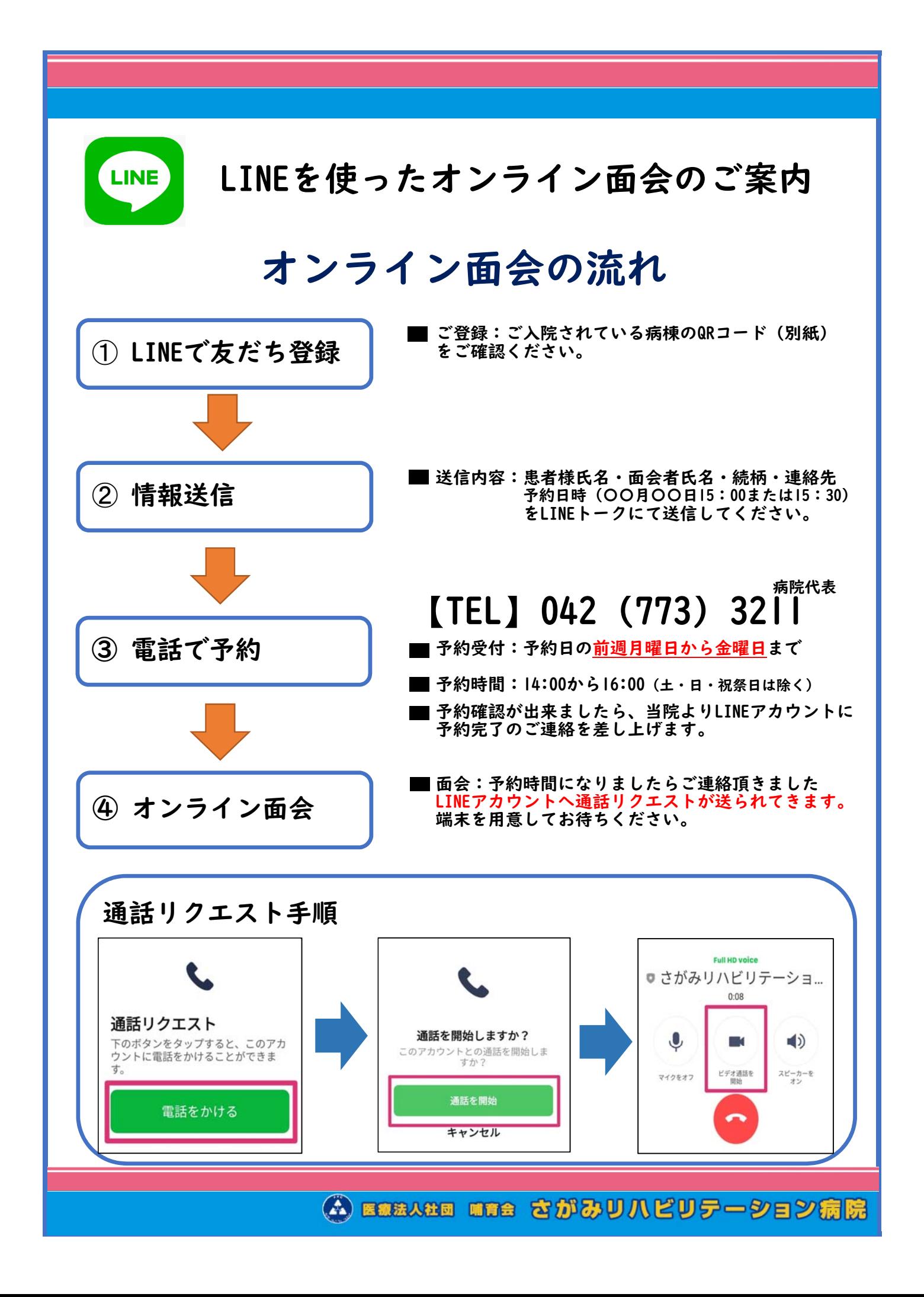

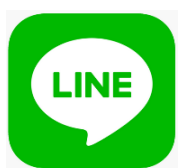

LINEを使ったオンライン面会のご案内

# 友だち登録『QRコード』

オンライン面会に使用するQRコードは以下の通りとなります。 ご入院されている病棟ごとに作成していますのでお間違いのないよう ご注意ください。

したものとさせて頂きます。 また、インターネットを使った面会の特性上いくつかの同意をお願い しております。友だち登録申請をして頂くことで、下記について同意

#### 同意事項

- ➀ インターネット環境システム「LINE」を使用しての面会に同意します。
- ➁ 患者様が食堂、ベッドサイドを利用して面会する事に同意します。
- ③ 個人情報保護のため、通話後はアカウントを削除させて頂きます。

#### 病棟別のQRコードより登録できます。

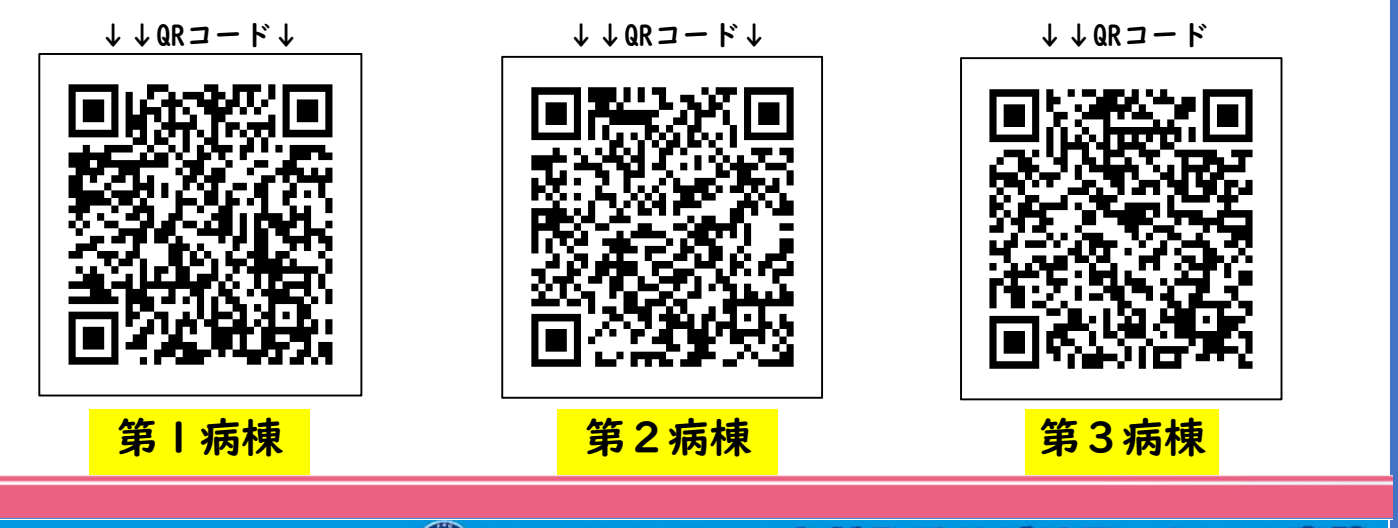

(A) ESSA#B WTS さがみリハビリテーション病院

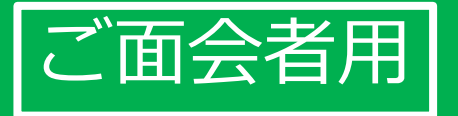

# **かんたん! オンライン面会のはじめ方 (LINE版)**

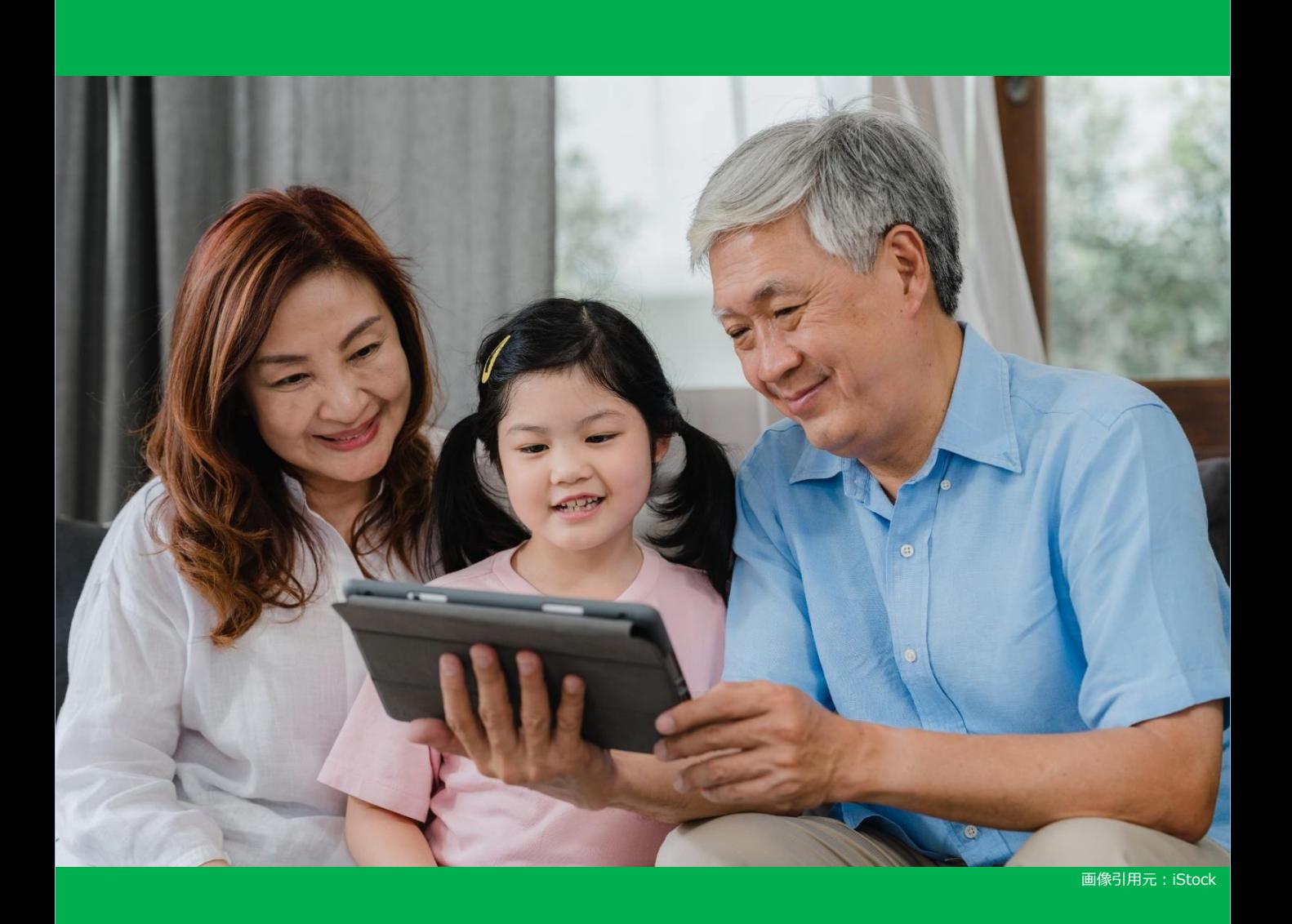

## **目次:オンライン面会を始める3ステップ 1.\*\*\***

**ステップ①** ラインアプリをインストールする・・・・・・ 2

**ステップ②** 面会の事前設定:施設のラインと繋がる・・・ 7

**ステップ③** 面会当日:ビデオ電話を繋ぎ面会する・・・・11

#### **1.ステップ①ラインアプリをインストールする \*\*\* (1/5)**

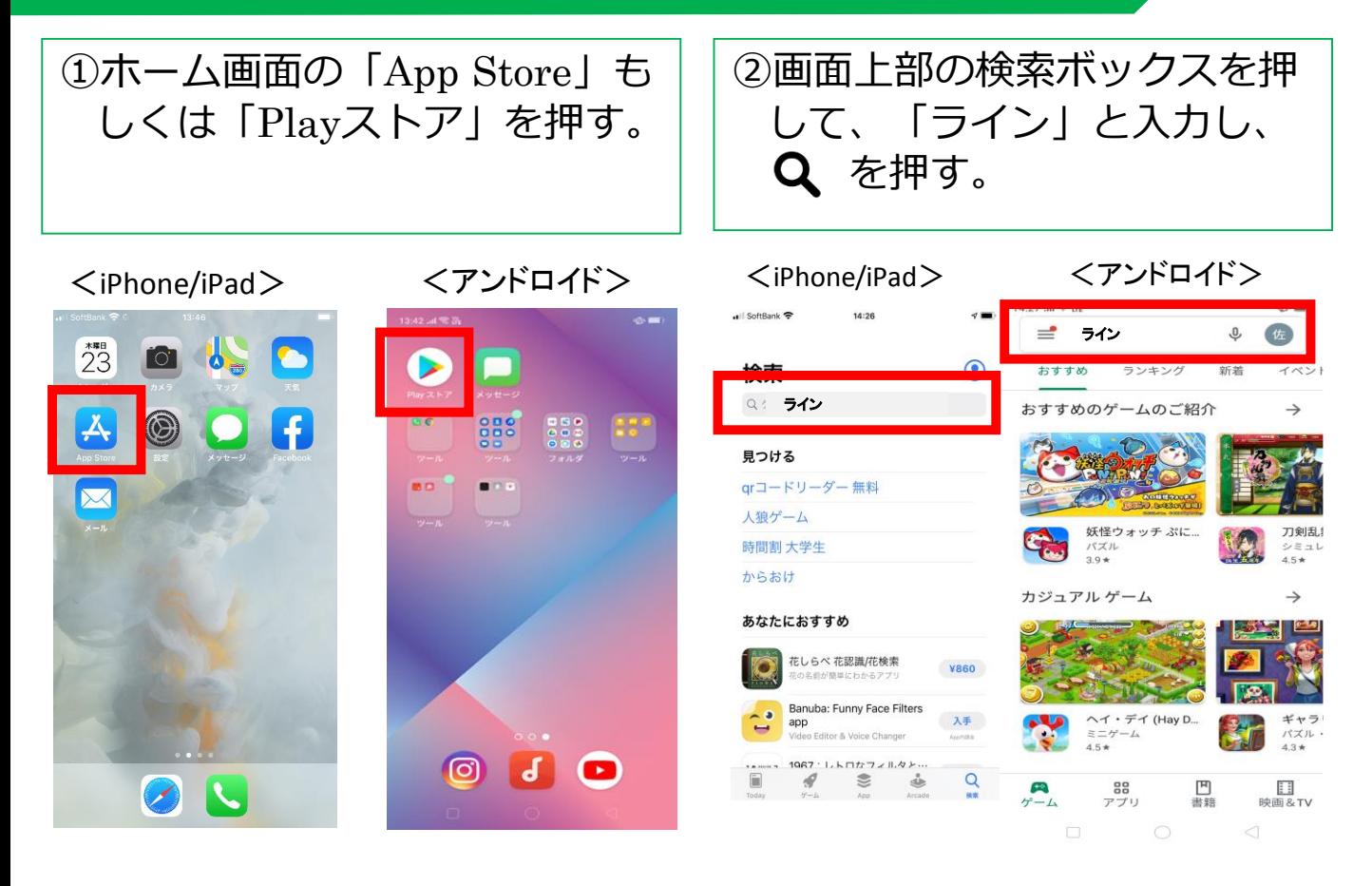

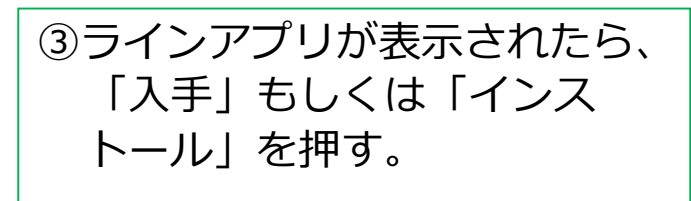

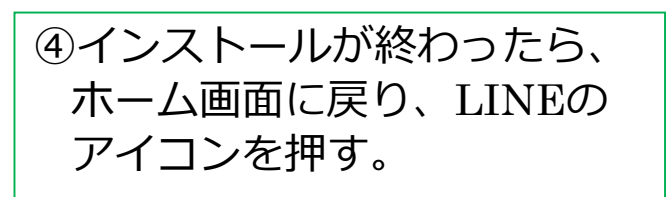

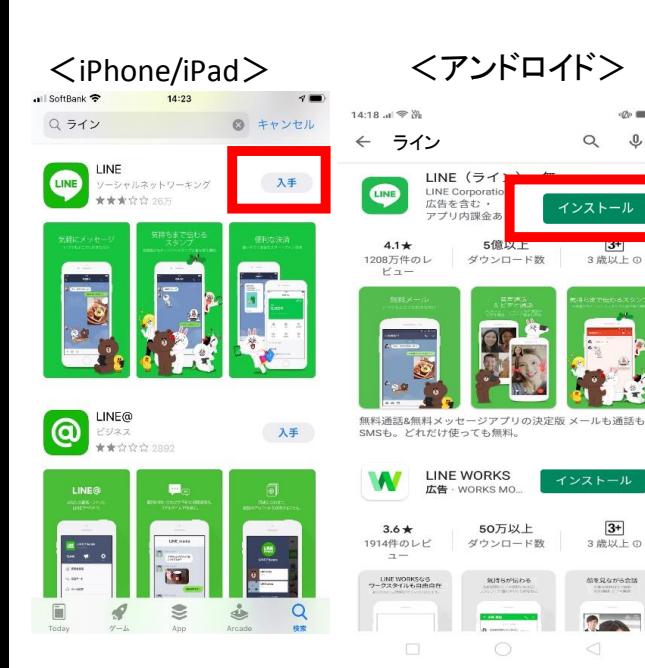

 $23$ **O**  $\mathbf{A}$  $\circledR$ 

<iPhone/iPad> <アンドロイド>

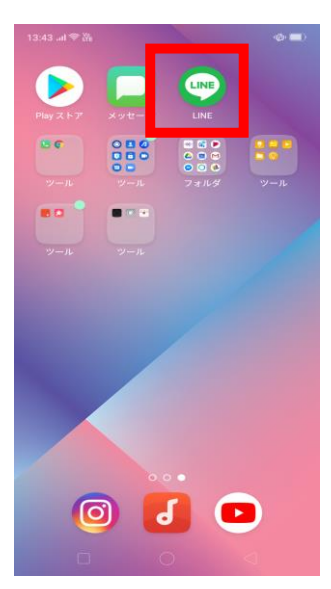

**2**

#### **1.ステップ①ラインアプリをインストールする( \*\*\* 2/5)**

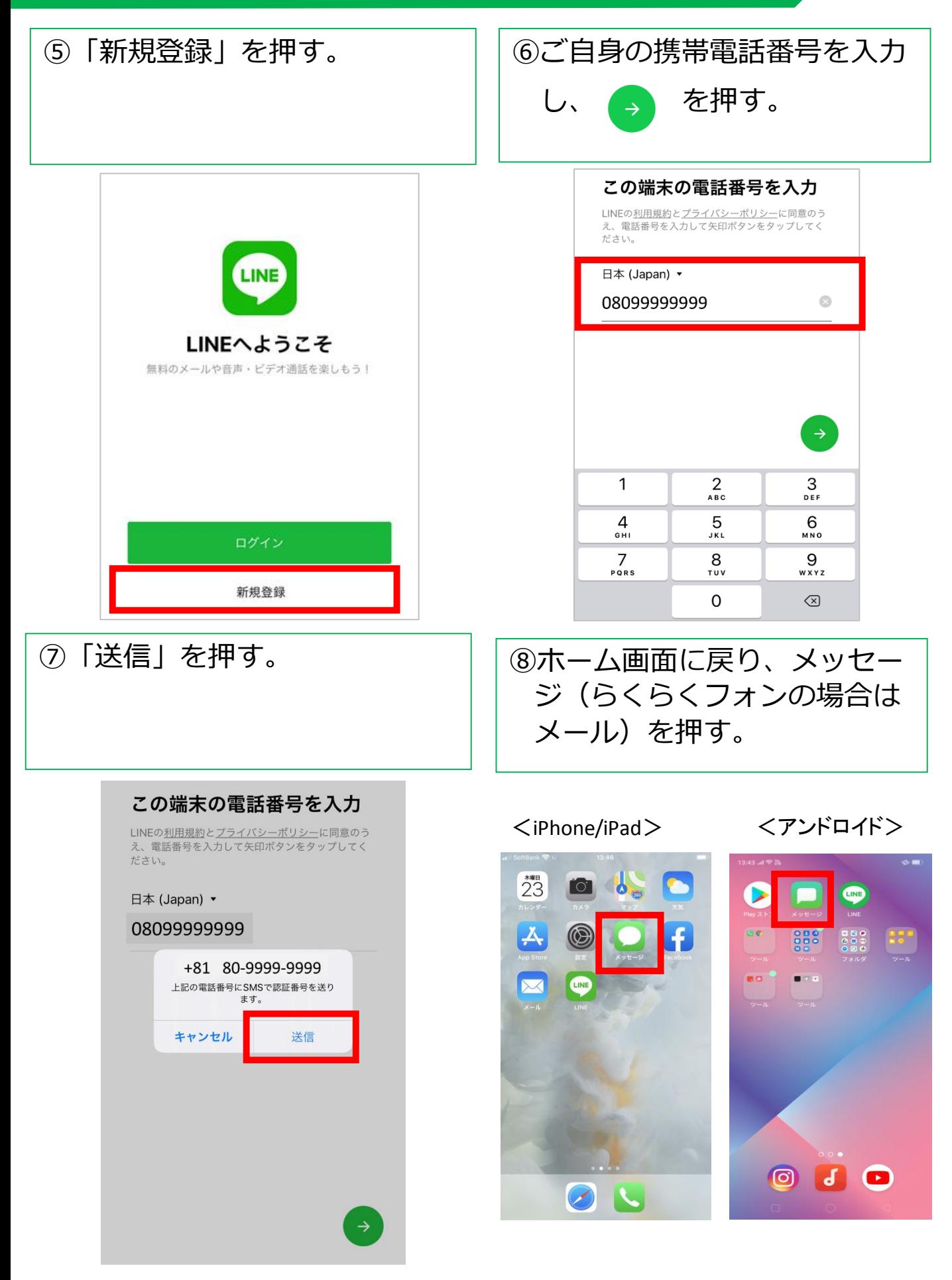

**1.ステップ①ラインアプリをインストールする( \*\*\* 3/5)**

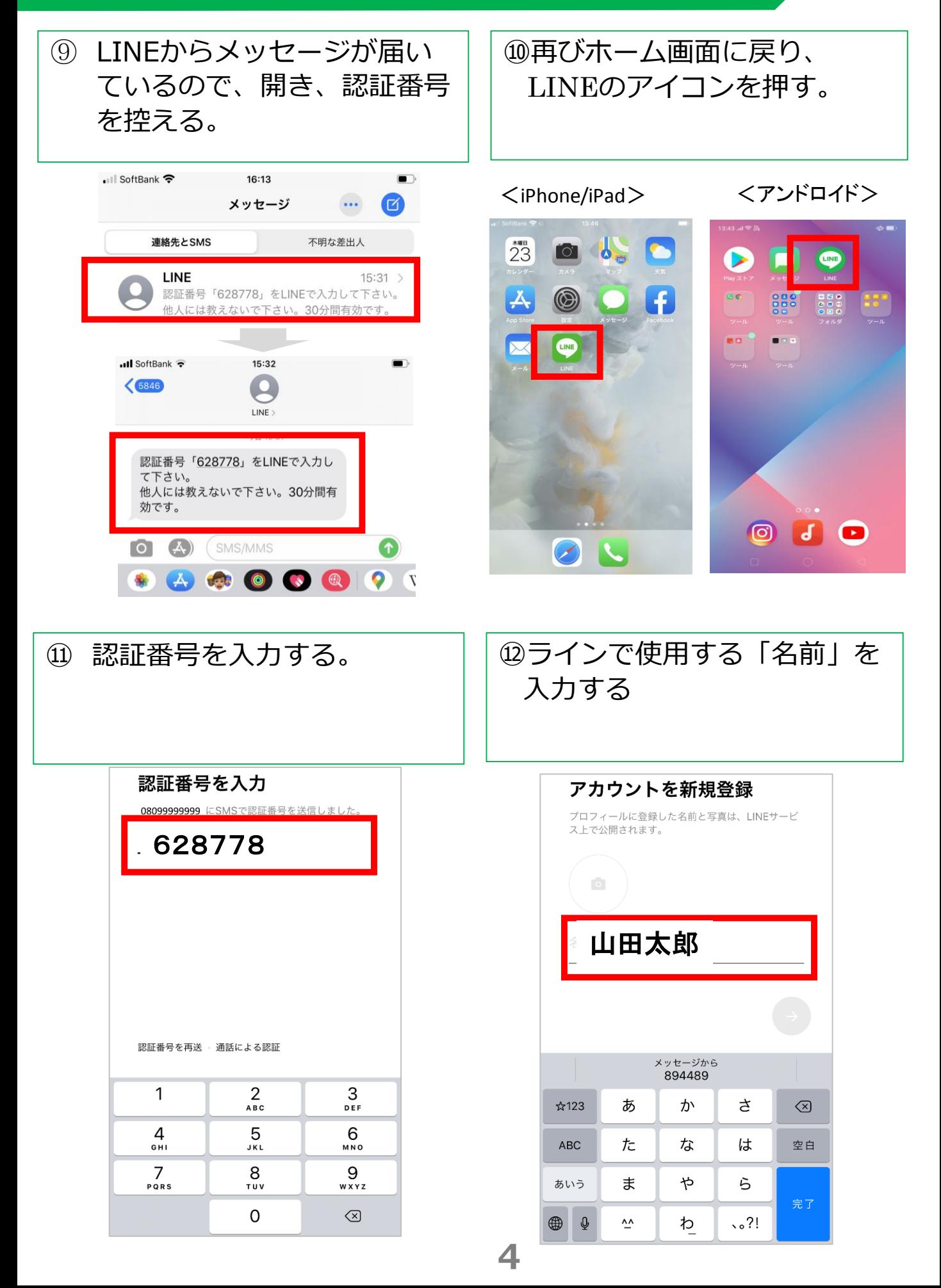

#### **1.ステップ①ラインアプリをインストールする( \*\*\* 4/5)**

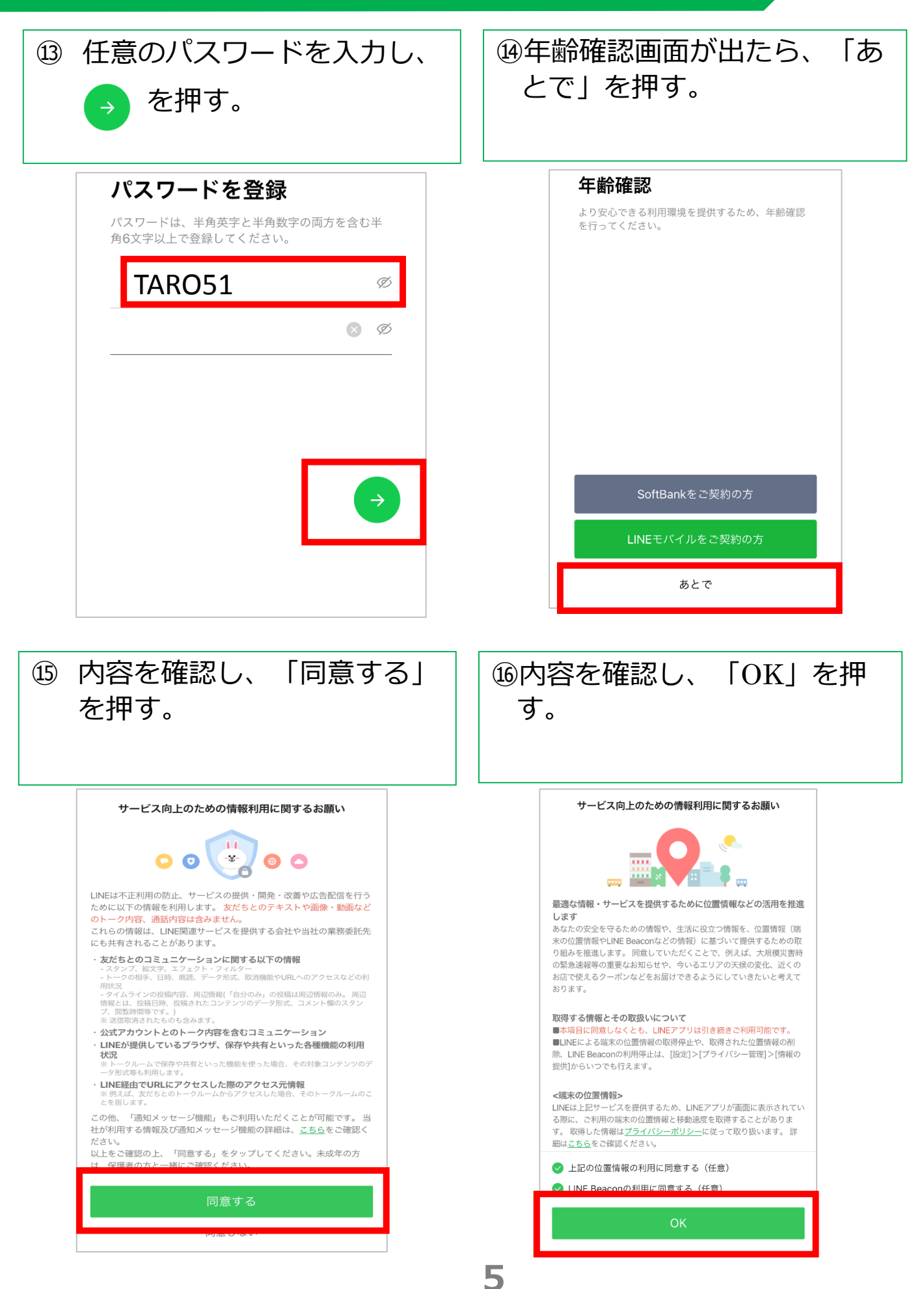

#### **1.ステップ①ラインアプリをインストールする \*\*\* (5/5)**

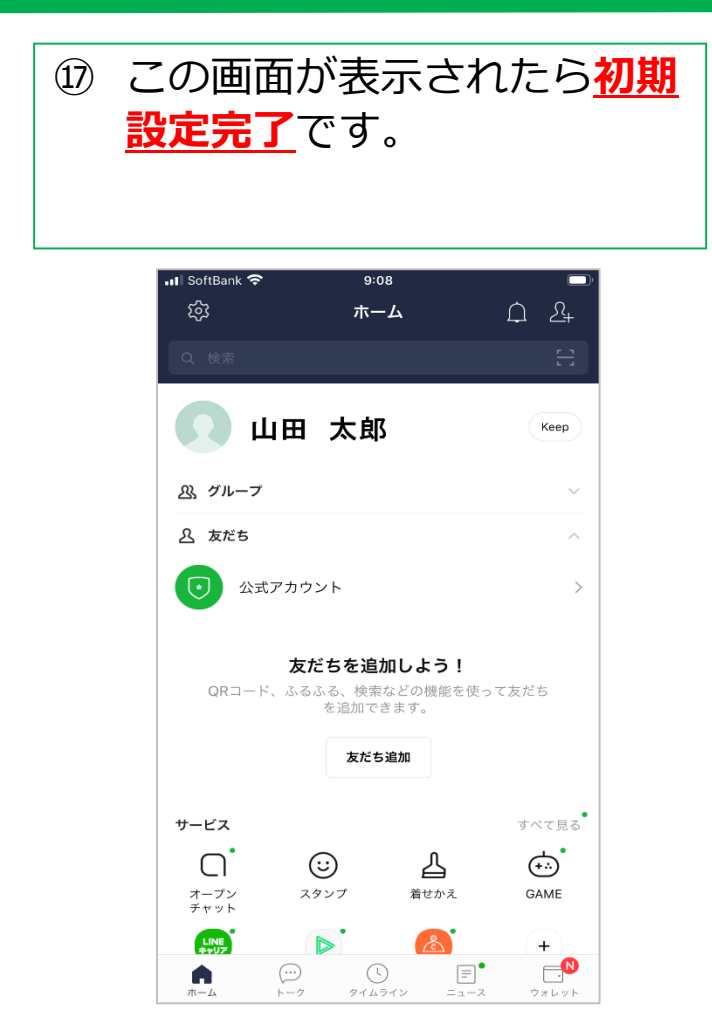

かんたん!オンライン面会のはじめ方(LINE版) 出典[:NPO法人タダカヨ https://mmky310.info/](https://mmky310.info/)